## *AIDE A LA NAVIGATION*

• **Choisir un thème, une période, un auteur dans la page d'entrée :**

## *Exemple :*

Je souhaite consulter *« Fiodor Dan (Menchevik) (p62), biographie, par Jean Jacques Marie ».*

Je clique sur le lien hypertexte dans le champ **titre** ou **auteur**

Le numéro **51** des CMO s'ouvre.

Repérez que chaque titre est suivi de sa page dans le numéro, ici **(p62)**

Pour éviter d'avoir à rechercher dans le sommaire des premières pages ou dans le glossaire disponible à gauche du fichier pdf, **j'entre dans la fenêtre représentée ci-dessous le chiffre 62**

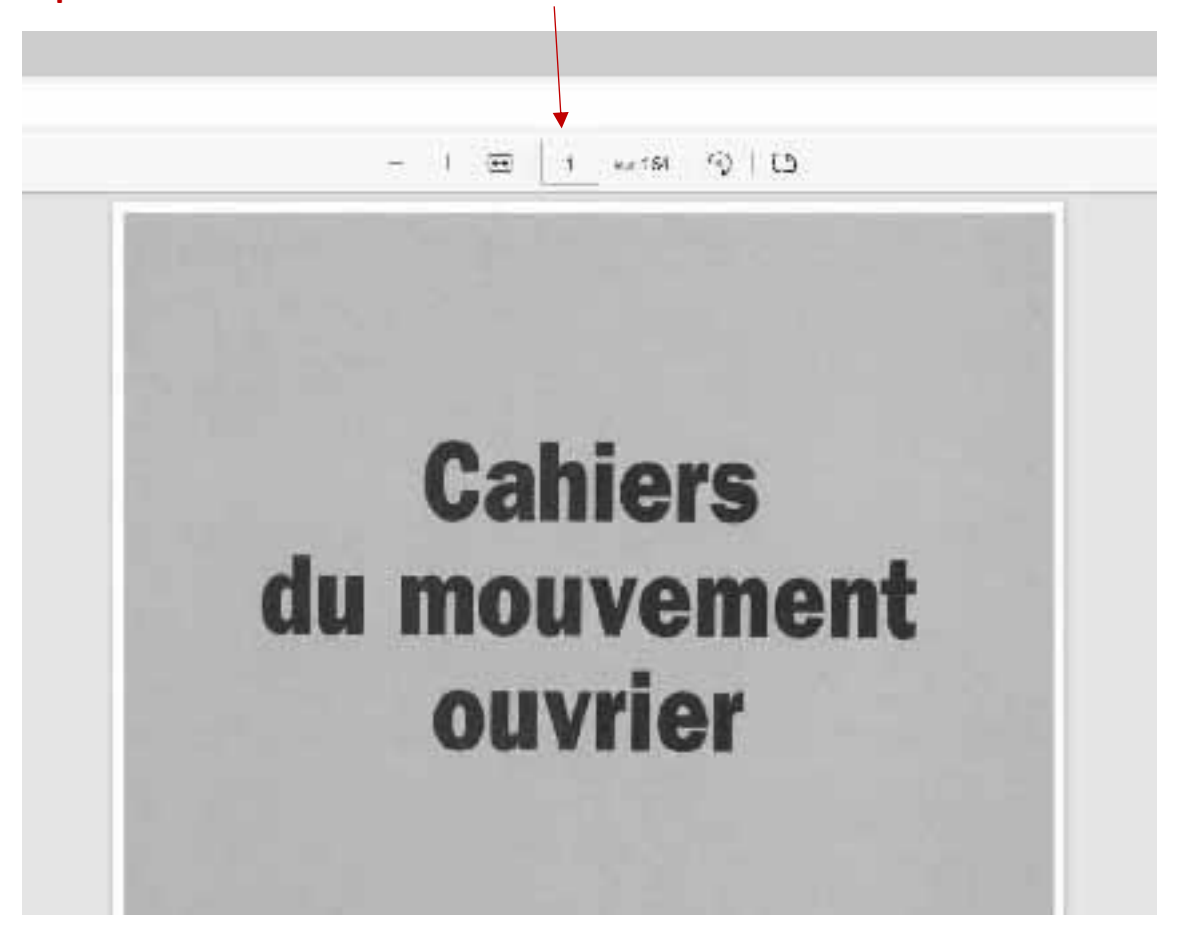

Votre document s'affiche directement à la bonne page.

## • **La base de données :**

L'application est écrite en php à partir d'une **base de données unique comprenant 1762 titres**. Elle comprend les champs suivants :

- 1. **Numéro :** affiche le numéro des CMO
- **2. Titre :**
- **3. Auteur :**
- 4. **Type :** article, document, notes de lecture…
- 5. **Année :** il s'agit de la référence historique et non de la date de publication par les CMO

*Exemple :*

**1905-1917** : la période en Russie allant de la 1ère révolution de 1905 à celle de 1917

**1936/1968** : le / établit une comparaison entre 1936 et 1968

**1936/06** : concerne le mois de juin 1936.

**6. Pays :**

*Exemple* **Ukraine**, ensemble des documents ou articles portant sur l'Ukraine

7. **Thésaurus :** affiche une liste de descripteurs qui permettent un regroupement par thèmes.

*Exemple* : le descripteur **« POUM »** renverra aux documents ou articles traitant du POUM

- 8. **Edition date CMO** : la date de parution du numéro
- 9. **Sur nom** :

Document ou article portant sur tel auteur

• **Les pages peuvent être indexées par année ou par auteur**

Sur une période historique (*Exemple :*1905-1917) il est plus intéressant de classer par année, voire par mois.

En revanche, sur des thématiques du type « anarchisme », « antisémitisme », « colonialisme », il est plus intéressant d'indexer par auteurs d'articles.